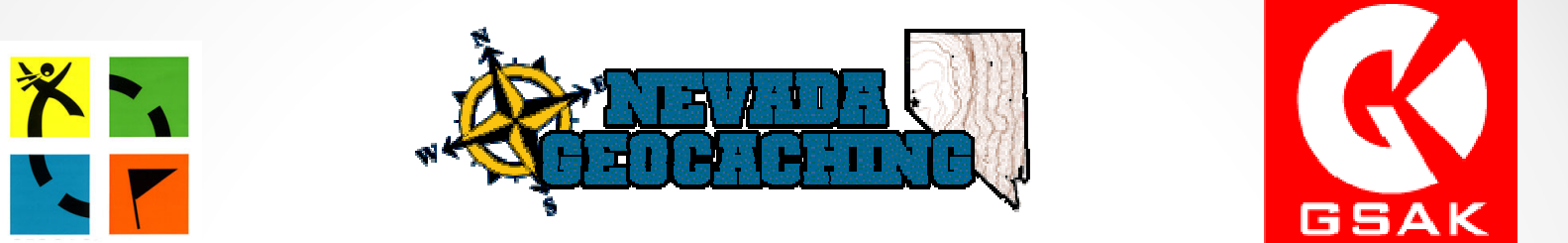

# Geocaching101/102

May 5, 2012

- Part 1 –
	- o Premium Membership Features.
	- o Puzzle Caches!
- Part 2

o GSAK – Geocaching Swiss Army Knife Advanced Features.

- Part 3 –
	- o Workshops

- Overview of Premium Membership features:  $\bullet$ 
	- o Pocket Queries.
	- o Lists & Bookmarks.
	- o Notifications.
- Puzzle Caches Basics to solving them:
	- o Hidden Coordinates.
	- o Ciphers & Codes.
	- o Lists.
	- o Logic.
- GSAK Geocaching Swiss Army Knife Bonus<br>Foatures: Features:
	- o Pulling Pocket Queries.
	- o Macros How to install and use them with you GPSr.
	- o Publishing Logs Bulk Load for Power Trails, Pictures & Trackables.

- Premium membership:
	- o Not here to sell you on upgrading to a premium membership.
	- o Will highlight the features so you can decide.
	- o Maybe you have one but are not using all of the features.

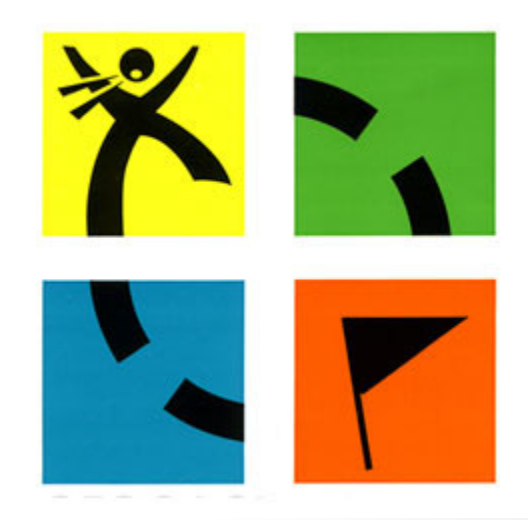

- What is the difference between Basic and Premium Membership?
- $\bullet$  Basic:
	- o Basic is free.
	- oBasic allows you to search, find and log caches.
	- oBasic allows you to download cache files in basic format.
- Premium:
	- o Current cost is \$30 per year.
	- o Allows you to access more features from Geocaching.com.
	- o Most used features include notifications, pocket queries, gpx file.

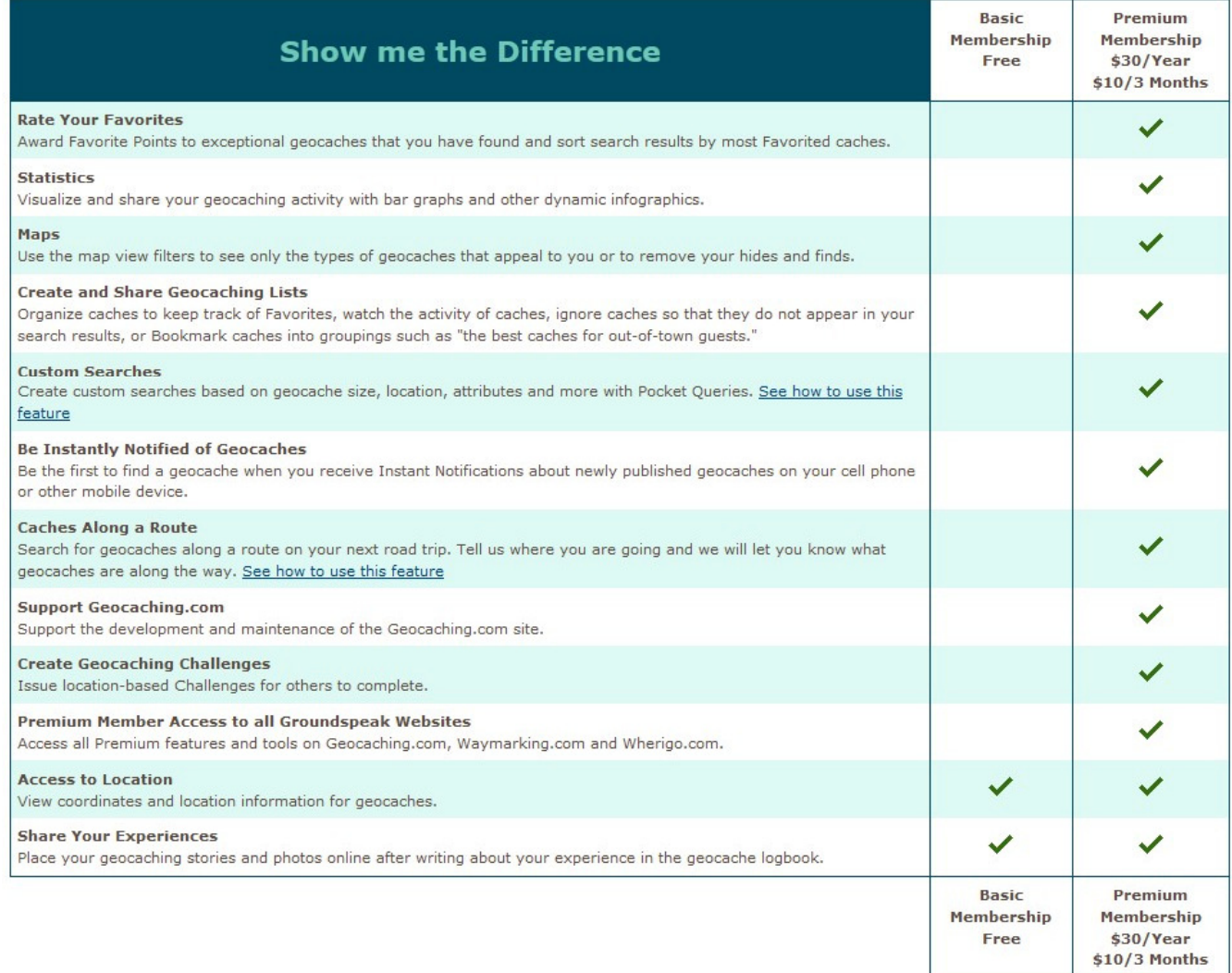

**SPOTOCACILINIC** 

### • Favorites:

- o Premium feature that allows you to award a Favorite point to caches you like <u>and</u> you have I found.
- o You must find and log the cache in order to award a Favorite point.
- o For each 9 caches you log as found, you earn a Favorite point that you can award.

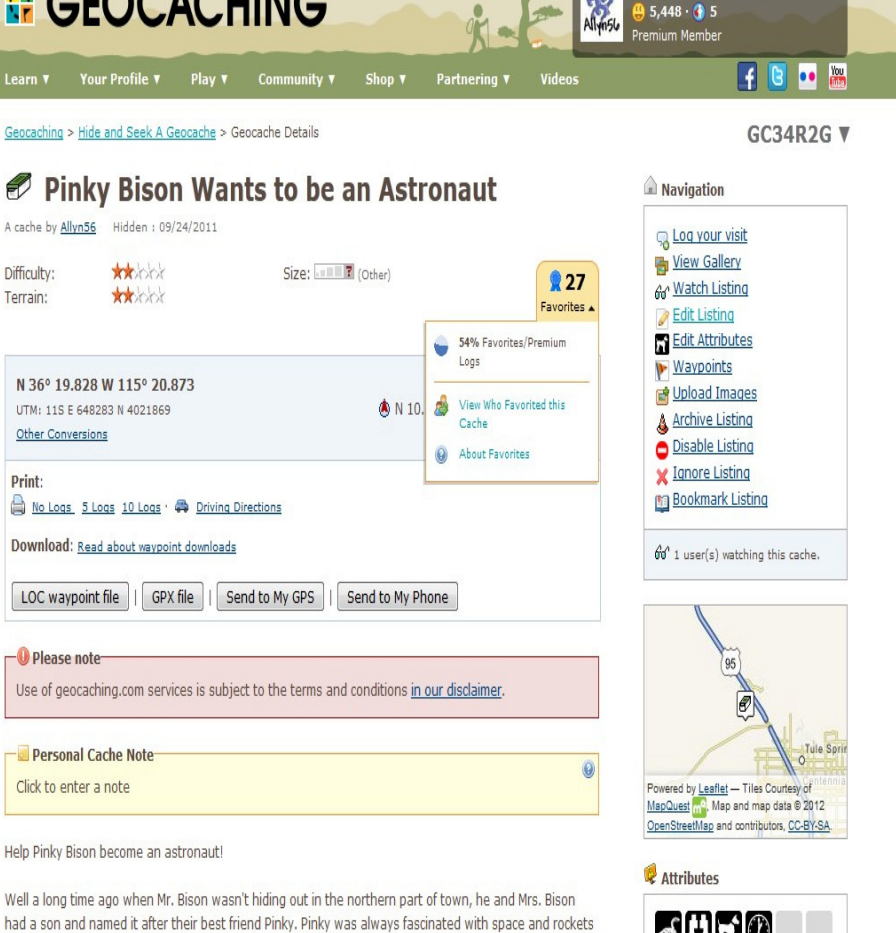

and when he was old enough he joined the Air Force in hopes of becoming an astronaut. Well as luck would have it, just as he got his training done and ready to head out on his first mission, NASA cancelled

the space shuttle program! Pinky was devastated!

 $\bullet$  iin  $\heartsuit$ 

What are Attributes

- Statistics:
	- o A Geocaching.com feature to keep track of certain caching statistics. GSAK has a macro that is more versatile but Premium membership has some basic features:
		- Total finds
		- Finds per month
		- Breakdown by year and days of year
		- Cache types
		- Terrain/Difficulty
		- Container types
		- Distance from home
		- Maps
		- Milestones

• Map View Filters:

 $\bullet$ 

o Allows you to show only cache type you choose.

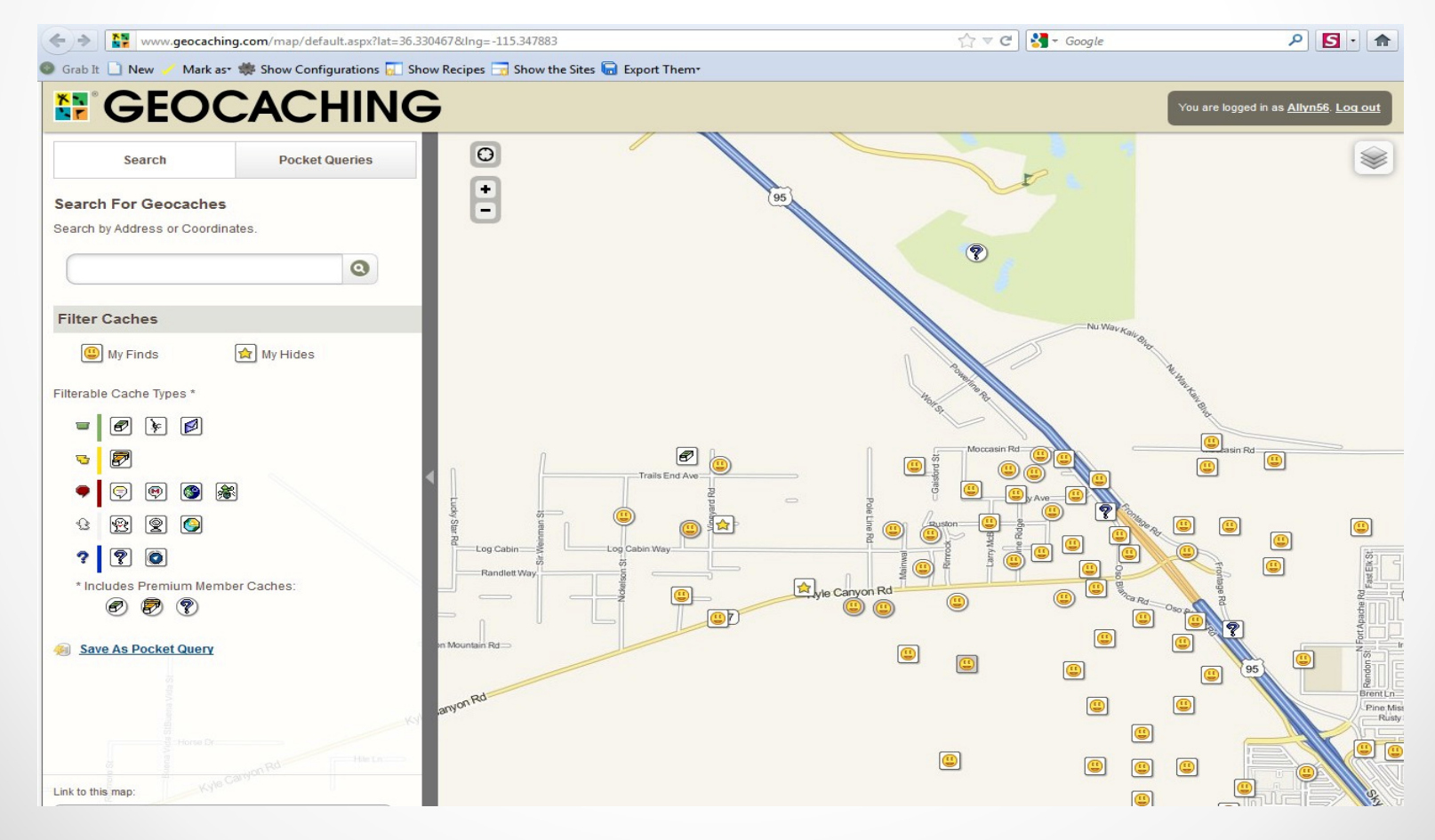

- Audit Logs:
	- o When set as a Premium Member cache as an owner you can view who is looking at your page. Good for me with my puzzles!

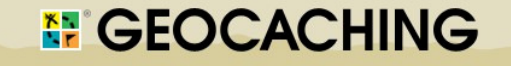

Hello, <u>Allyn56</u> (<u>Sign Out)</u><br>Premium Member<br>**(9** 5,506 (1) 5

Learn v Your Profile  $\blacktriangledown$ Play  $\sqrt{\ }$  Community  $\sqrt{\ }$ Shop v Partnering Follow Us v

Geocaching > Hide and Seek A Geocache > Audit Log

### **Audit Log for: Miles, Yards & Feet**

An audit log is a list of users who have viewed your premium member-only cache on the web site. Click on the user's name to visit their profile.

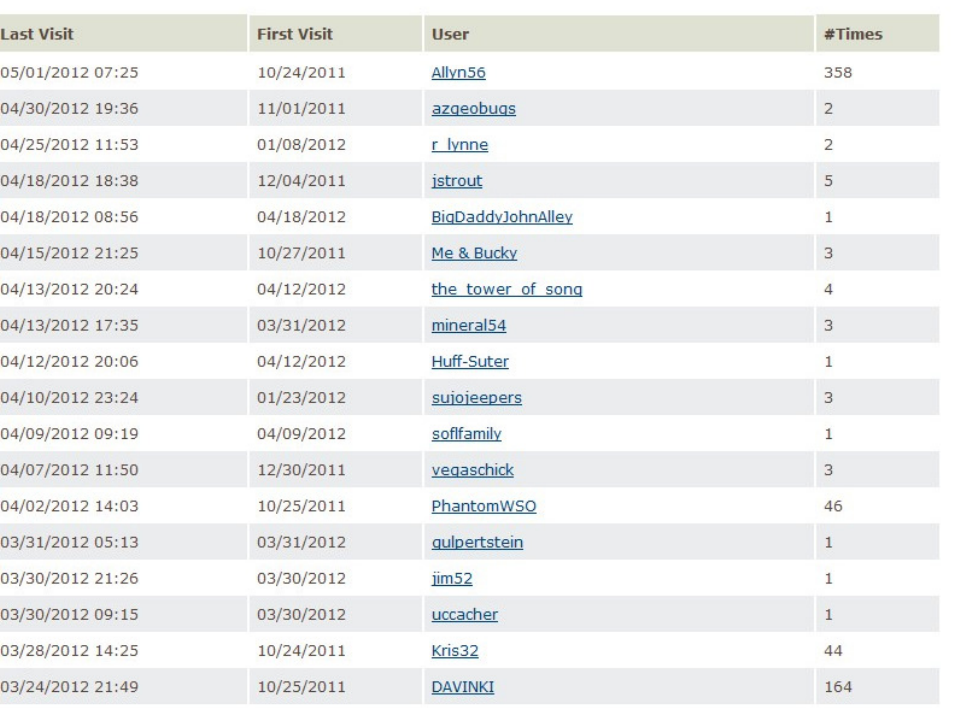

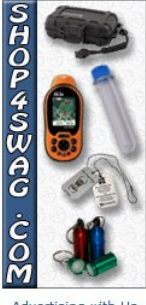

Advertising with Us

- • Lists:
	- o Ignore Ignore a cache so it does not come up on your search results. Private list for you, cache owner does not know you have ignored the listing.
	- o Watch Listing Allows you to watch a listing and receive notification when anyone posts to the cache. Can be a find, note, did not find, etc. The cache page shows how many people arte watching the cache but the owner does not know who is watching the cache.
	- o Bookmark Listing – The ability to create a bookmark or special list where you add caches to the bookmarked list. Can be private to you only or can be made public so other cache owners can use the created list. Helpful for series or power trails so you don't have to create your own each time. Can generate a pocket query from it as well.

• List Management page:

### **E GEOCACHING**

### Geocaching > Your Profile > List Management

Quick View | Lists | Geocaches (Yours) (Recently Viewed) | Trackable Items (Yours) | Trackables Inventory | Trackables Collection | Souvenirs | Statistics | Challenges | Benchmarks | Member Features | Your Friends | Your Account Details

### **List Management**

Geocaching Lists allow you to organize caches so that you can keep track of your Favorites, watch the activity of caches, ignore caches so that they do not appear in your search results, or Bookmark caches into groupings such as "the best caches for out-of-town quests." Learn more about Geocaching Lists.

Favorites 66 Watchlist

### **Bookmark Lists**

Watch our screencast on how to create a bookmark list or read about it.

### **Your Bookmark Lists**

### **Create New Bookmark List**

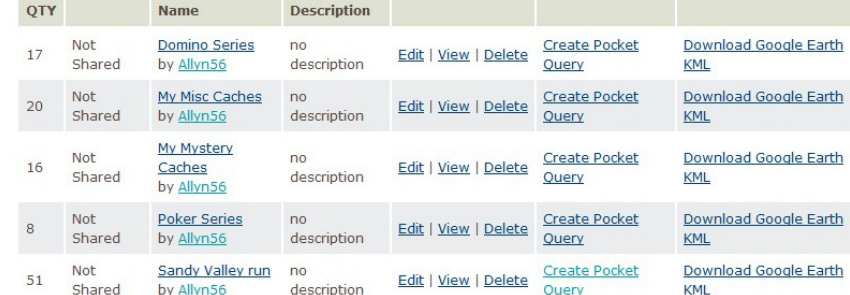

You have created 5 of the maximum allowed 40 Bookmark Lists.

. Premium Members can create private and shared lists, rate lists and view lists.

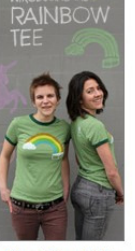

480 8

ello, <u>Allyn56 (Sign Out)</u><br>I 5,448 · **G** 5

Advertising with Us

### •Bookmarks:

- o Create a new Bookmark
- o Give it a name
- o Add a description if you want
- o Select if you want to share list with others, make it public, or send you an email if someone logs something on list
- o Create Bookmark list

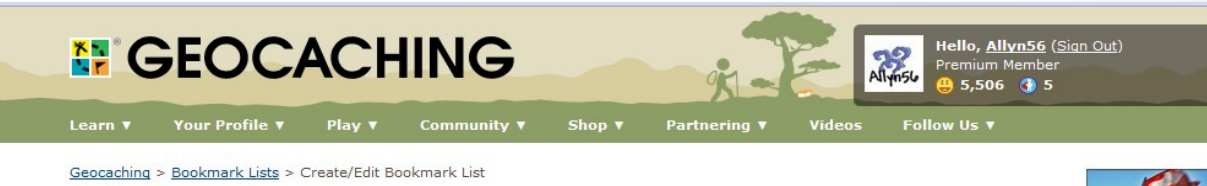

### **Create New Bookmark List**

### Name: **New Bookmark List Description:** 1.000 character limit. I want to share this list with others.

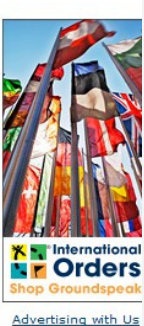

Make this list public (show on bookmarked listings).

Notify me when items on this list are logged.

### Create Bookmark List Preview Changes

### **Notes**

- · Descriptions use a form of UBBcode.
- . You will need to make the list both sharable and public for it to be linked to an individual listing's page.

Choose Your Language: English v

- • Bookmarks:
	- o Add caches to list from cache page or from map page

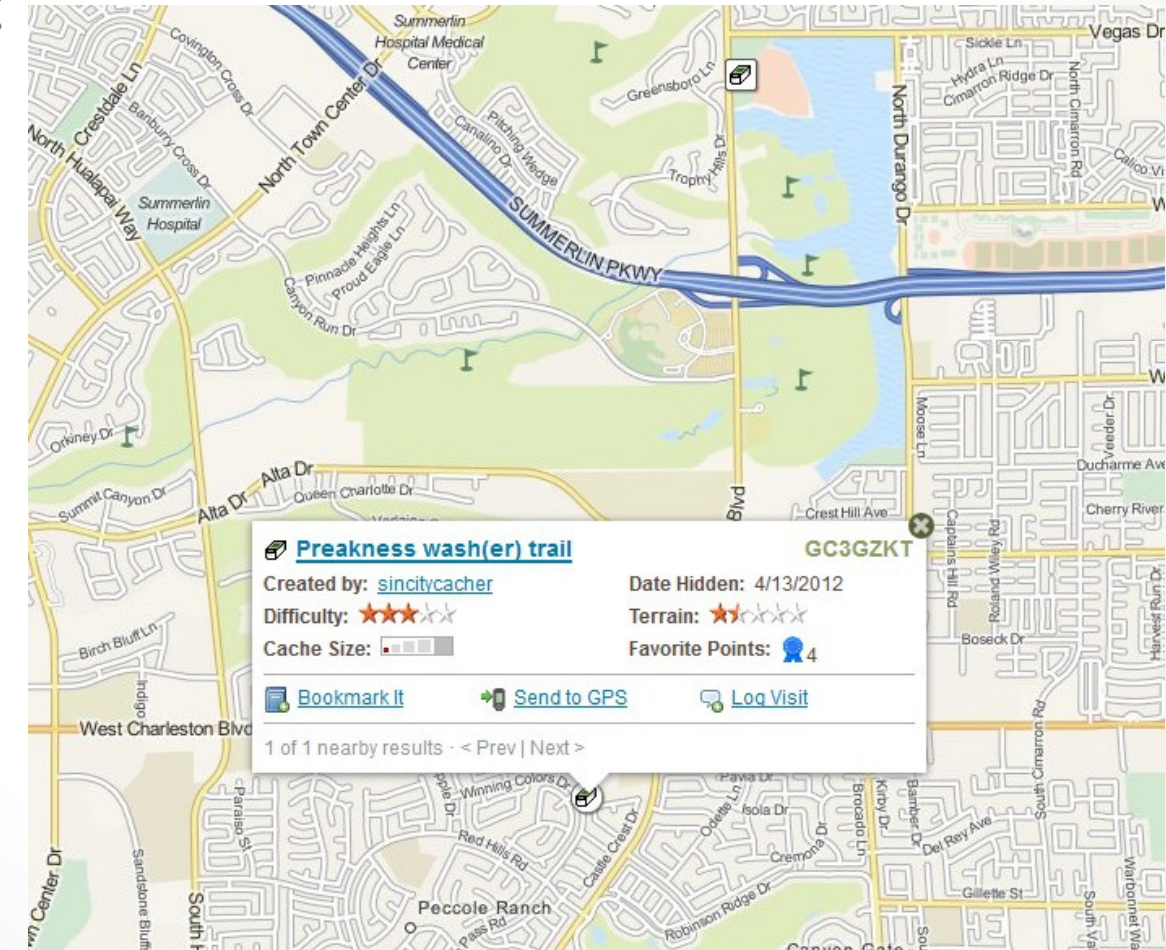

### •Bookmarks:

o Select the list you want to add the cache to and then create bookmark

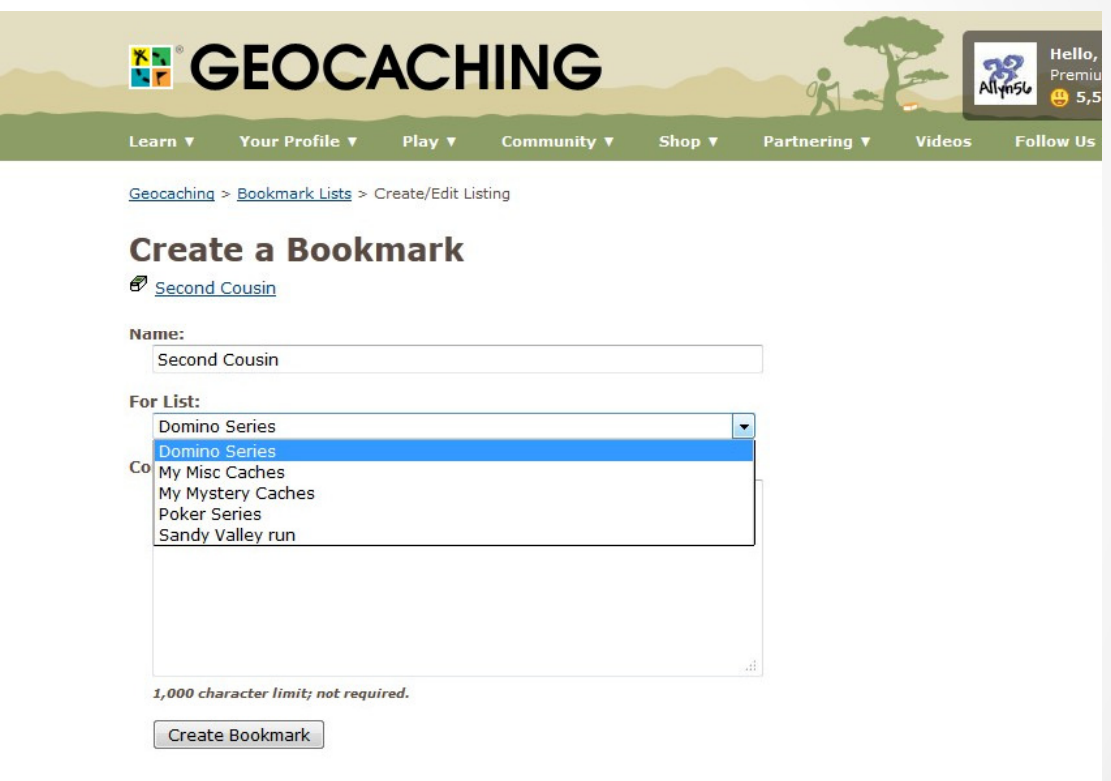

- Caches Along a Route:
	- o Gives you the ability to find caches and store them (like a Bookmark List) along a route.
	- o Works with Geocaching.com map feature or with Google Earth using kml files.
	- o After you create a route you can then perform a pocket query to download the gpx files.
	- o Accessed from the Pocket Query page.

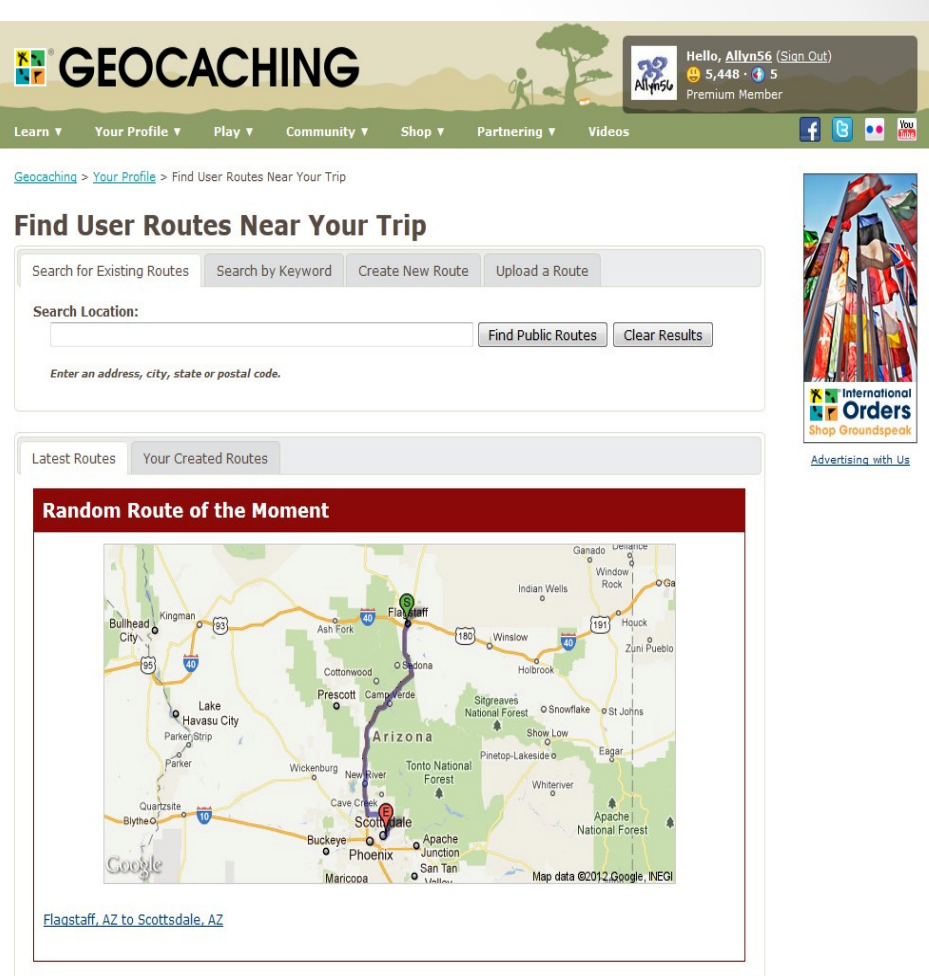

- • Instant Notifications:
	- o You can set up Geocaching.com to notify you of any new caches or other events once they meet your criteria.
	- o It will send you an email to a specified account when your criteria is met.
	- o Useful for going after First to Finds if you send it to an account you have on a smart phone or cell phone.
	- o You first need to enter your email address into your profile and get that email validated. You can enter more than one email address if you like and link those to specific notifications. You could use your primary address for one set of notifications and others for new postings if you like.
	- o To setup your email address go to Account Details and scroll down to Your Validated Emails.

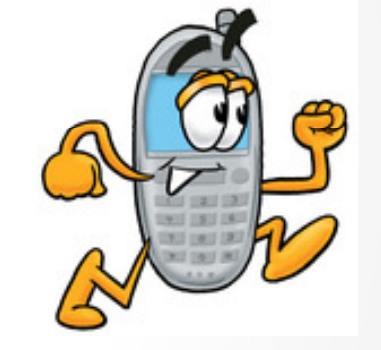

• This is your account page and this is the place that has your validated email accounts.

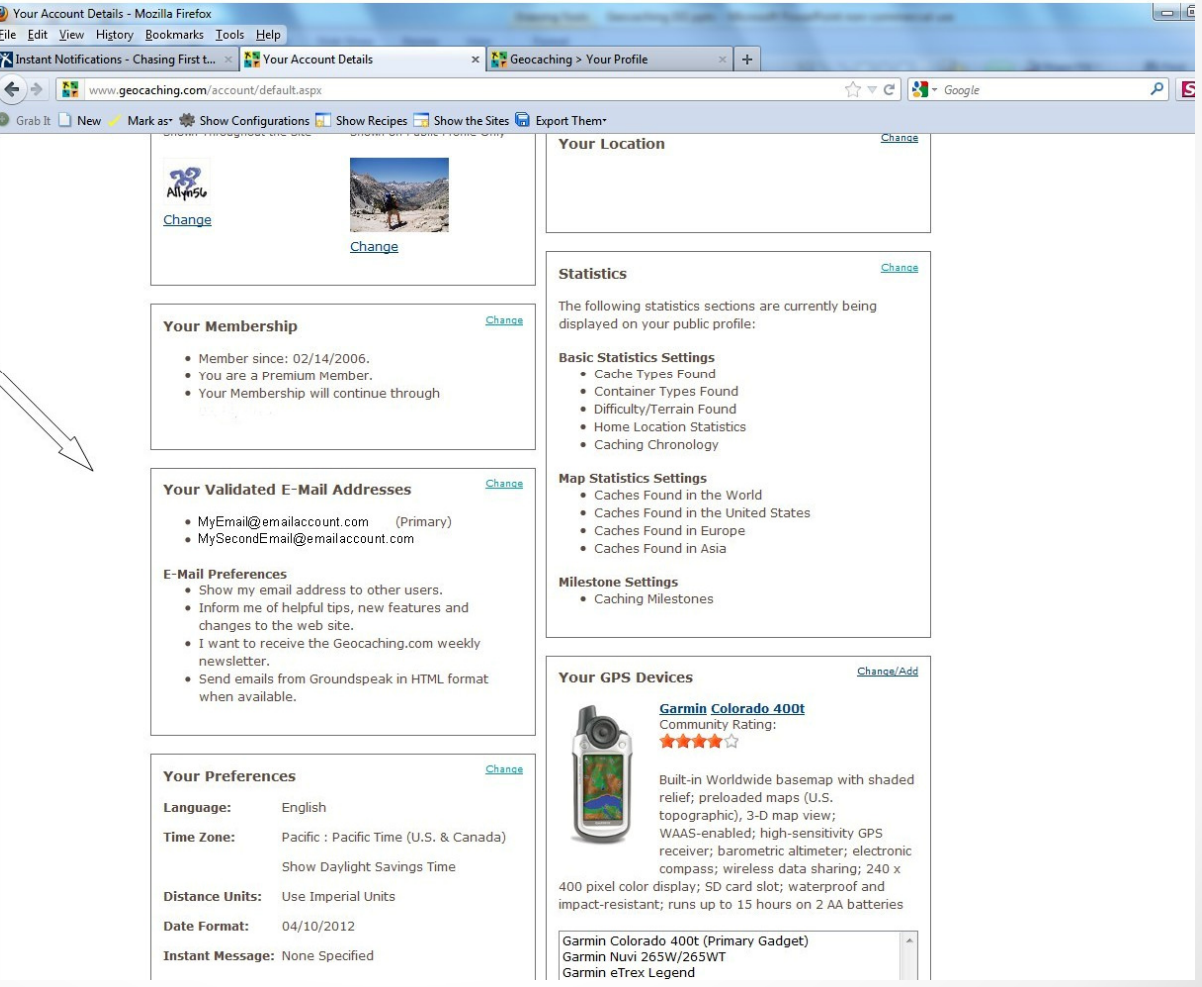

• This page allows you to enter in additional email addresses for your Geocaching account.

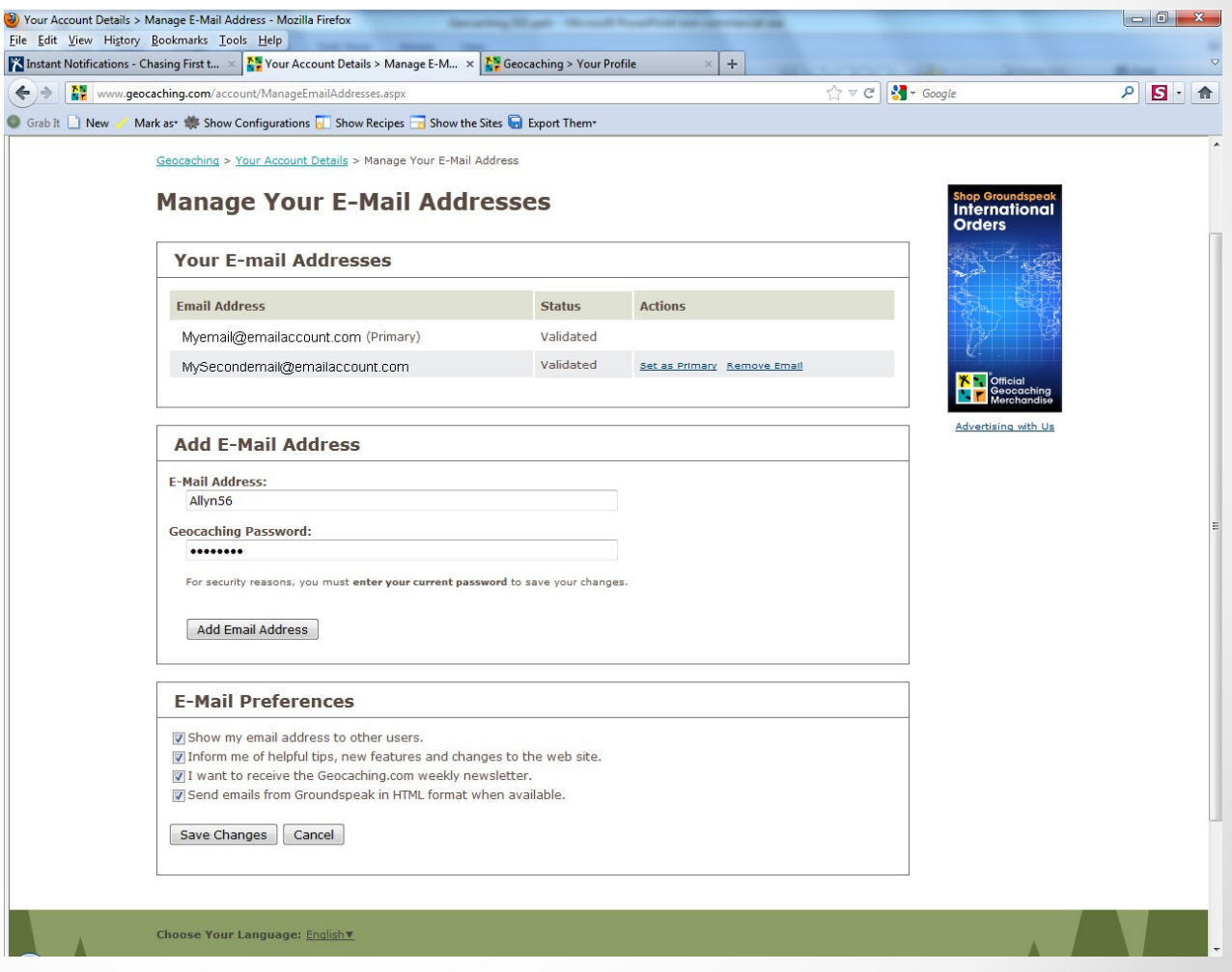

 $\bullet$ 

- Setting up Notifications:
	- o Access your notifications through the Member Features link either from the main page or from your Quick View page.
	- o Scroll down the page until you see Instant Log Notification Feature.
	- o Click on that link to access the Instant Notification Service page.

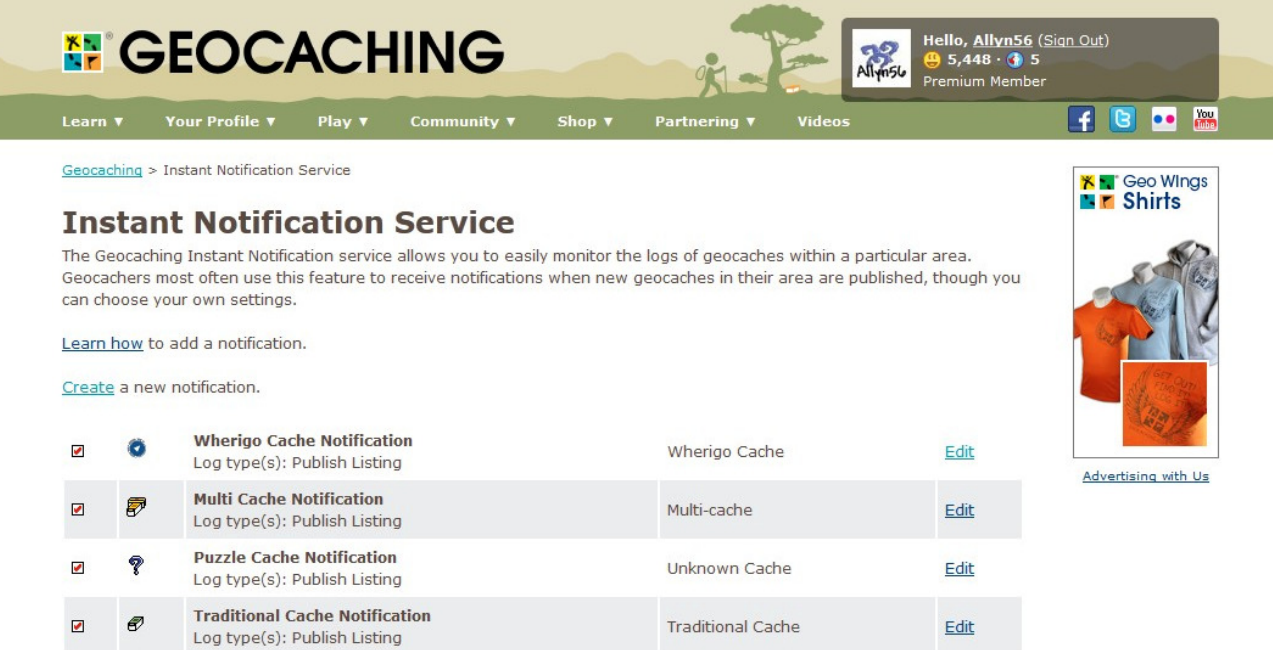

Enabled subscriptions are Ø checked. Click checkbox to toggle status.

- • From this page either click:
	- o **Learn how** to add a notification or
	- o <mark>Create</mark> a new notification
- Follow Instructions and you are all set.

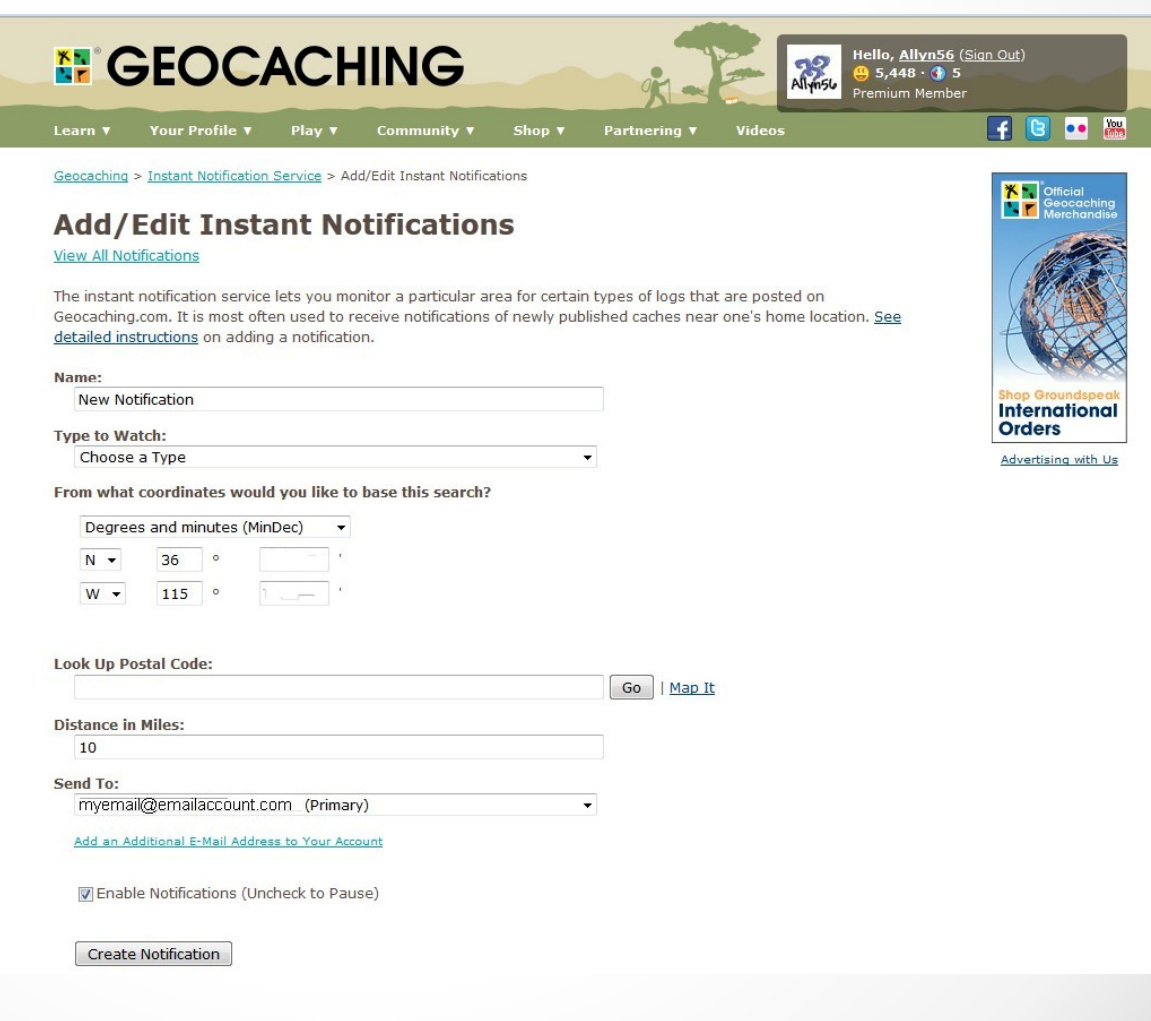

- Pocket Queries:
	- o One of the main benefits of Premium Membership.
	- o Allows you to do advanced searches based on your criteria.
		- Search by cache type
		- Search by location
		- Search by Difficulty/Terrain
		- Search by Container Type
		- Search by When Placed
		- Search by Attributes
		- Search by Postings
	- o Creates a file that you can download or get emailed to you, depending on size.
	- o Can retrieve up to 1,000 caches!
	- o Can be recurring (set time each week) or one shot times.
	- o Access it through the Pocket Queries link from the main page or on your Quick View page.

### **N** GEOCACHING

Learn ▼ Your Profile ▼ Play ▼ Community ▼ Shop ▼ Partnering 1

Geocaching > Your Pocket Queries

### **Your Pocket Queries**

Pocket Queries are custom geocache queries that can be downloaded from the website. They are in a format you can bring along with you on cache hunts on your GPS and/or PDA. You can select a GPX or LOC text file that works with supported software applications. You can run a Pocket Query once or set it to run automatically on a daily or weekly basis. Queries that contain 500 geocaches or fewer can be delivered as an email attachment. You can run up to 5 pocket queries every 24 hour period, but each individual search can run only once per day.

See detailed instructions on creating your first Pocket Query. Learn how to use other Premium Features.

Using this service you agree to the terms of this license agreement.

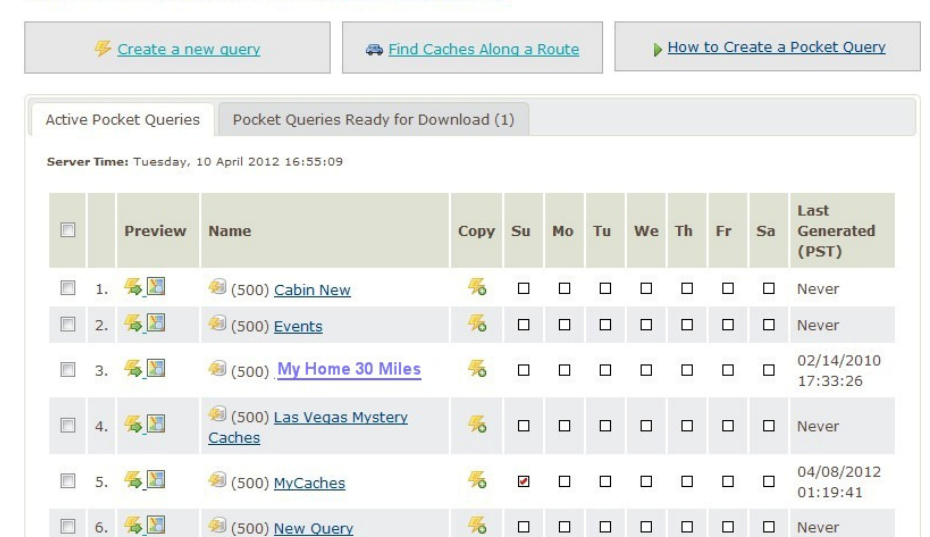

### **EXPERIENCE THE LARGEST GEOCACHING**

**FB** . 2

福

**GRID ON EARTH.** 

ANTELOPE, OR JUNE 1-3, 2012

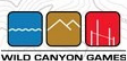

### Advertising with Us

How to create a pocket query

From this

click:

page either

Create a

query or

new pocket

 $\subset$ 

### Geocaching > Your Pocket Queries > Create/Edit Geocache Pocket Query

### **New Pocket Query**

Select the day of the week you want it to run or leave blank if you want to download @ Any Type when you want

Select the type of cache or Any Type (Default)

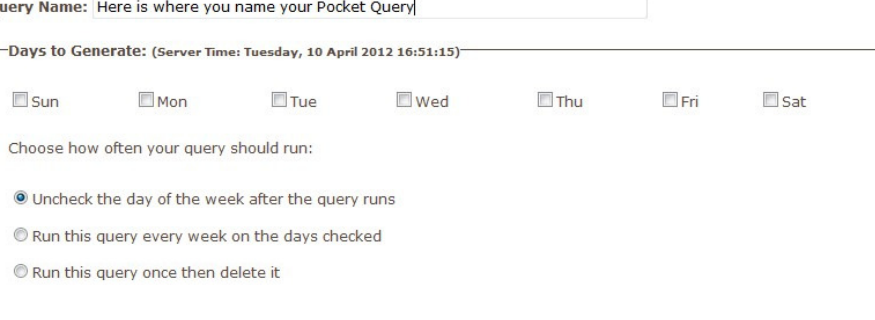

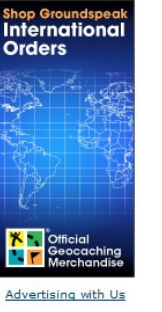

### Show me 500 caches of

 $\overline{O}$ 

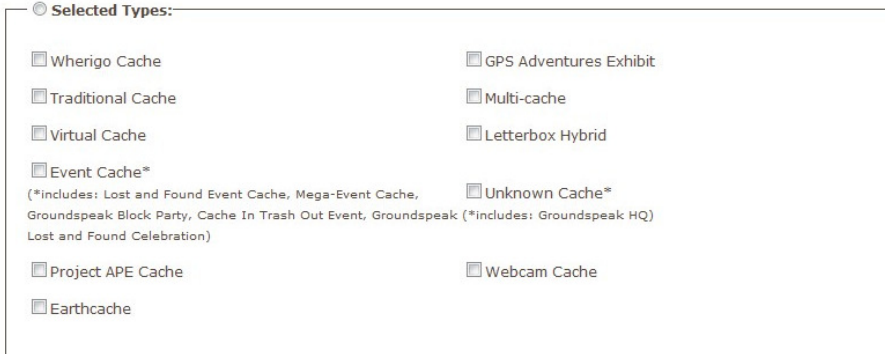

### C Any Container

Select container type or Any Container (default)

Select the type of caches you want

Select difficulty and terrain

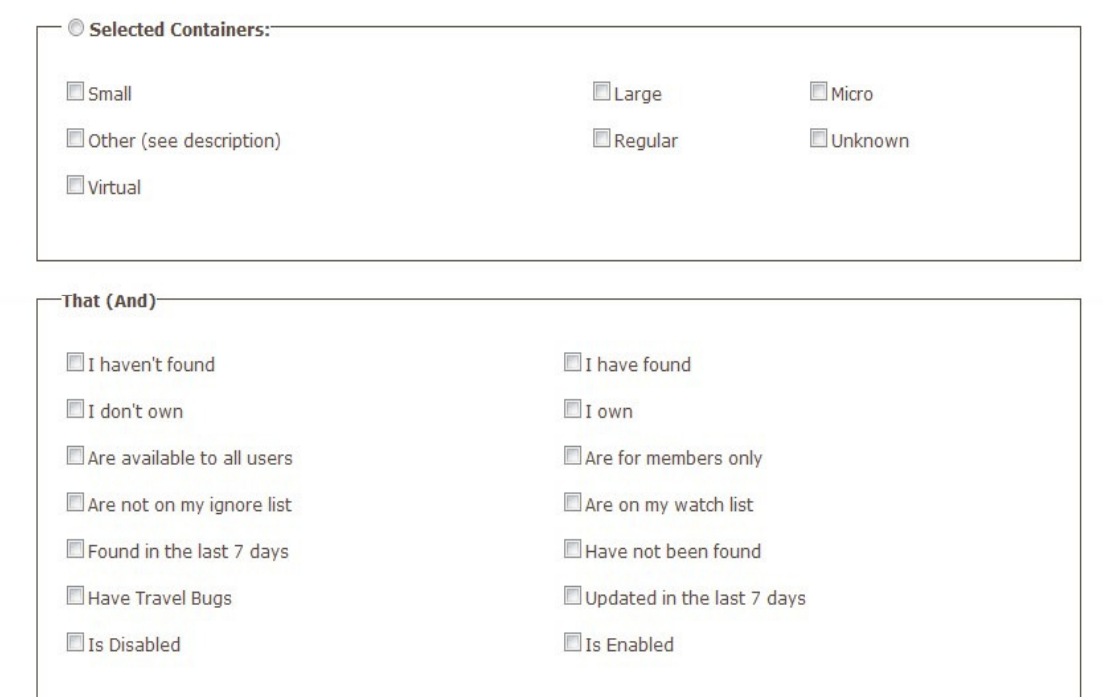

### And

Difficulty is greater than or equal to  $\vert \mathbf{v} \vert$  1  $\vert \mathbf{v} \vert$ Terrain is greater than or equal to  $\sqrt{1}$ 

Select the country or state or None Selected (default)

Select starting point of query

Select distance of search

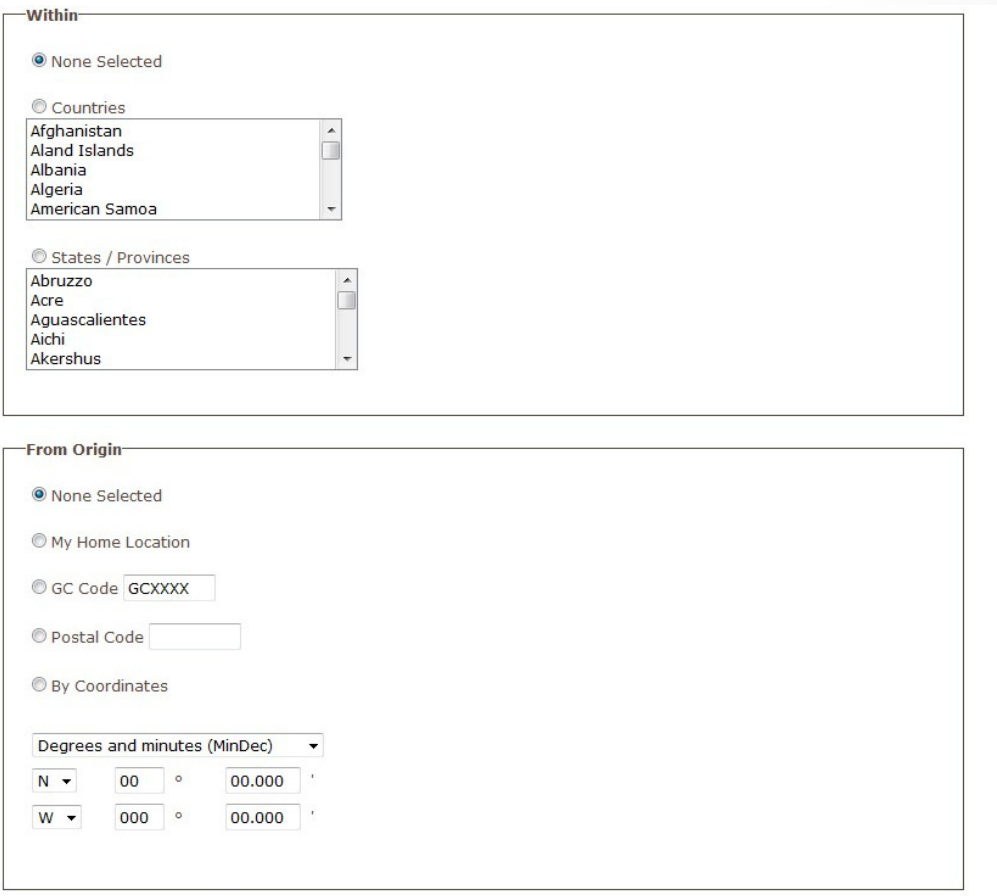

Within a Radius of 100 . mi C km

IXI ÌŤ

Select when cache was placed or None Selected

The types of attributes you want to search by

Or the types you want to exclude

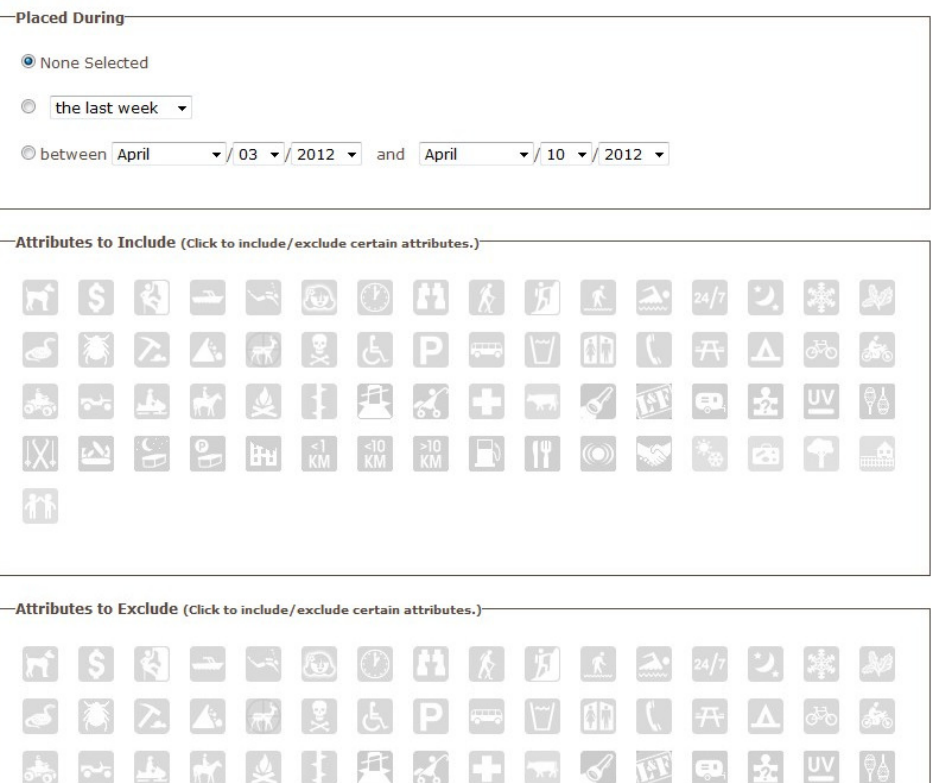

ASCHAMMENTOWS CRE

Select which email account to have it sent to, the format of the file and if you want to have it sent as a zip file and if you want the pocket query name in the download filename

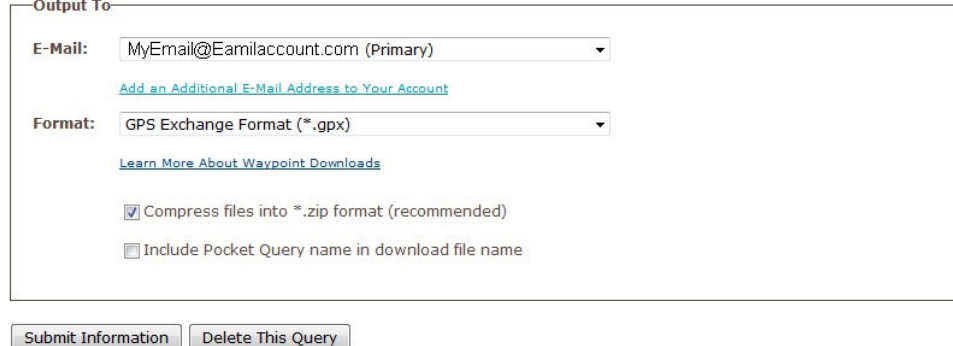

### **Pocket Query Tips:**

- . Choose to compress your files into \*.zip format. Since LOC and GPX files are text, they compress very small and are gentle on bandwidth (and your in box).
- . The (and) and (or) means each selection would either be an "and" or "or" statement when you check two or more options. So for types of caches, the search will return caches that are either traditional or virtual (if those two were checked). For an (and) selection, all items checked will need to match to show the cache. So selecting caches with Travel Bug® Trackables in them and caches you have not found would only give you a cache you have not found which contains one or more Travel Bug Trackables.
- . Pocket Queries are generated in Pacific Standard Time (PST). This may mean that your Monday is different from our Monday.
- . The more caches you choose, the larger your file will be. If it doesn't end up fitting your handheld, consider filtering vour searches.
- . Since you are limited to 1000 results In busy areas, create several different queries for different cache types.
- . Less is more! Choose the types of caches you like, and filter out the caches you will most likely not seek out. . Don't go overboard! When you put together a pocket query, make sure you don't combine searches that won't work. The easiest mistake is to check too many boxes so that you get no results at all!
- Start with one search and see how it works before creating a second search. This way you can decide what is effective.

### **Known issues:**

- · Some Internet Service Providers (ISPs) don't like \*.loc or \*.gpx files, and some email clients corrupt these files. It is recommended to zip them before sending.
- . It has been reported that occasionally these emailed files are tagged as viruses by antivirus software. Since the files do not execute they should not be capable of delivering viruses. Zipping the files normally solves this problem.
- . Did we mention you should probably zip your pocket queries?

Learn ▼ Your Profile ▼ Play ▼ Community ▼ Shop ▼ Partner

**NE GEOCACHING** 

**FIG ...** 

**EXPERIENCE** 

**THE LARGEST** 

**GEOCACHING** 

**GRID ON EARTH.** 

ANTELOPE, OR

**JUNE 1-3, 2012** 

Advertising with Us

Hello, <u>Allyn56</u> (<u>Sign Out)</u><br>(9 5,448 · (8 5

Geocaching > Your Pocket Queries

### **Your Pocket Oueries**

Pocket Queries are custom geocache queries that can be downloaded from the website. They are in a format you can bring along with you on cache hunts on your GPS and/or PDA. You can select a GPX or LOC text file that works with supported software applications. You can run a Pocket Query once or set it to run automatically on a daily or weekly basis. Queries that contain 500 geocaches or fewer can be delivered as an email attachment. You can run up to 5 pocket queries every 24 hour period, but each individual search can run only once per day.

See detailed instructions on creating your first Pocket Query. Learn how to use other Premium Features.

Using this service you agree to the terms of this license agreement.

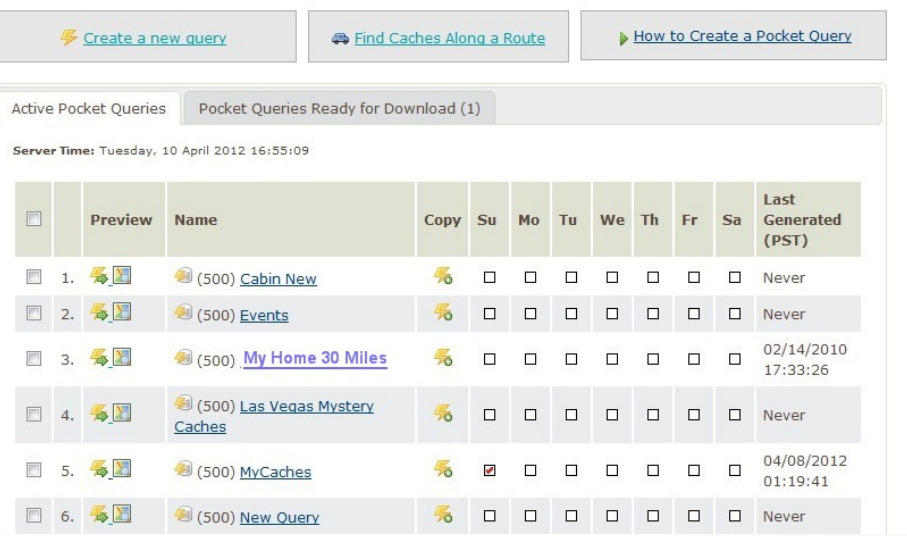

To manually download the pocket query select the day you want it run (use the current day if you want it now) and then wait for the email notification (usually within minutes)

### $\bullet$ Questions on Premium Services?

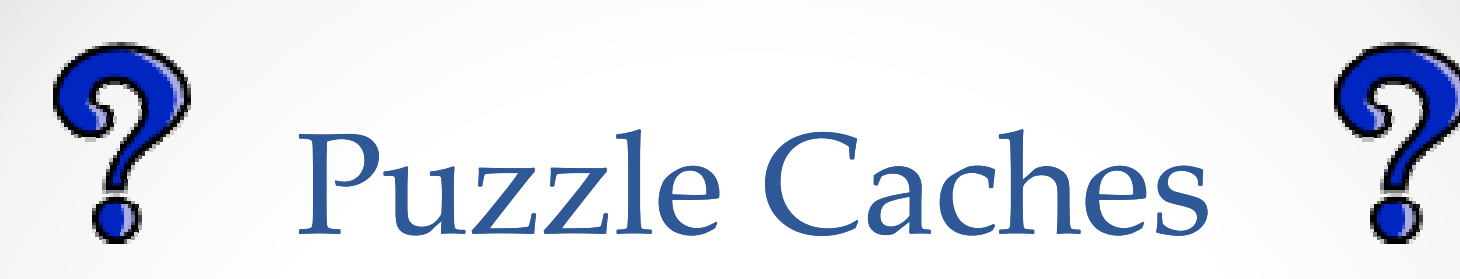

- There are many different types of puzzle caches but almost all require you to find numbers to fit the coordinate system.
	- o Hidden Coordinates.
	- o Codes and Ciphers.
	- o Lists.
	- o Word, Logic and Math Puzzles.
	- o Movie & TV Series Puzzles.
	- o Challenges.

- Puzzle caches should be within 2 miles of the posted coordinates. This is not always the case but it iswhat Geocaching.com recommends when publishing puzzle caches.
- Two miles will generally put you within the posted degrees of the cache. This means that if you have to solve the North and West degrees, you can look for links that give you these numbers. In our areathat will generally be N 36° or W 115° or 114° depending where you are. So look for solutions that give you 3, 6, 1, 5 or 4. The double 1 in the Westhelps too!

- Review of coordinate systems:
	- $\circ$  DD MM.MM = N36 $\circ$  03.278 W115 $\circ$  24.991
	- $\circ$  DDD.DDD = 36.054633,-115.416517
	- $\circ$  DD MM SS.SS = N 36 03 16.68, W 115 24 59.46

 $\circ$  UTM = 11S E 642623 N 3991168

- Helpful tools for coordinates include:
	- o Fizzy Calc
	- o Google Earth

• Fizzy Calc:

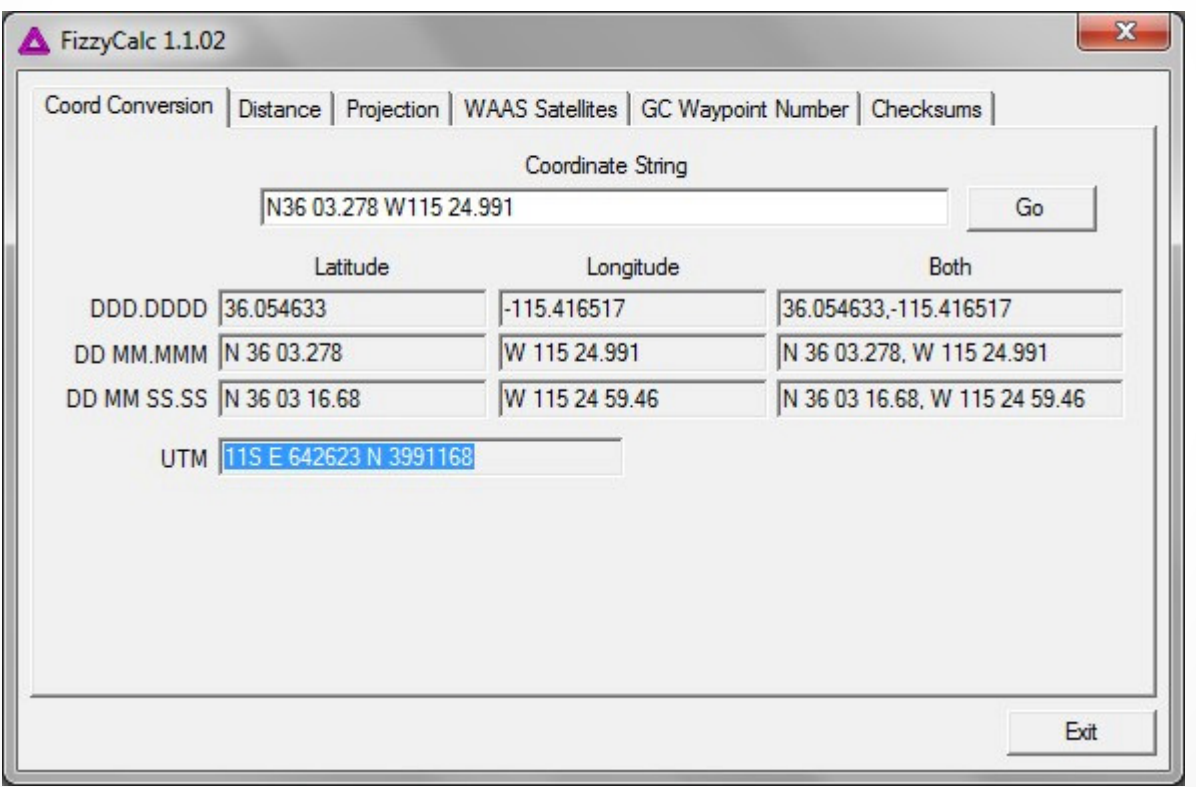

- • Hidden Coordinates:
	- o White text on Cache page.

Or where???'

- o Comments in Cache page User Supplied Content.
	- <!– My comment here!-->
- o Modified text, such as Capital letters, Italics, etc.
- o Cache page edited items:
	- Hidden date, logs, Travel Bugs or Geocoins, background images, links to other web-pages, Geo-checker pages, etc.
- o Pictures.
- o Sound clips.
- o Coordinates that are not really hidden. Cache is NOT hidden at the posted coordinates.

- Hidden Coordinates:
	- o Pictures:
		- Inside picture file.
		- On picture.
		- Layers.
		- Properties.
		- Stenography.
	- o Text files as pictures or pictures as text files.

o Zip file inside picture file.

• On Pictures:

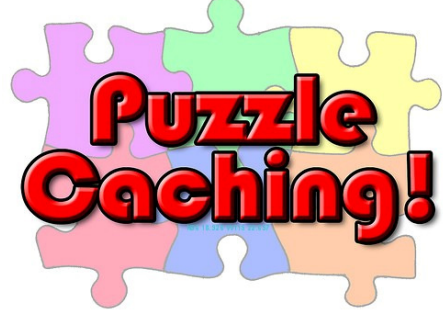

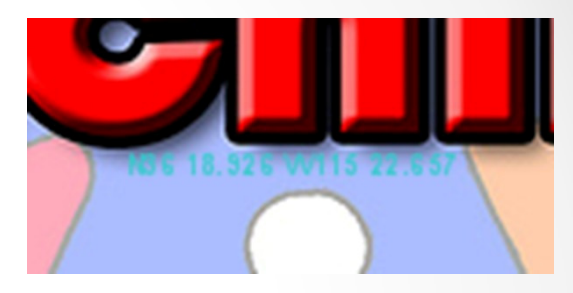

• In Pictures:

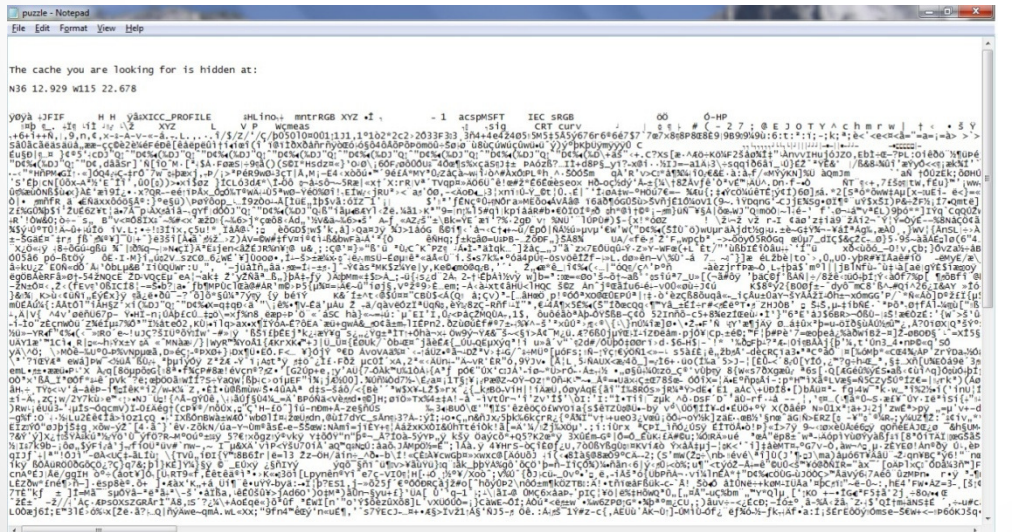

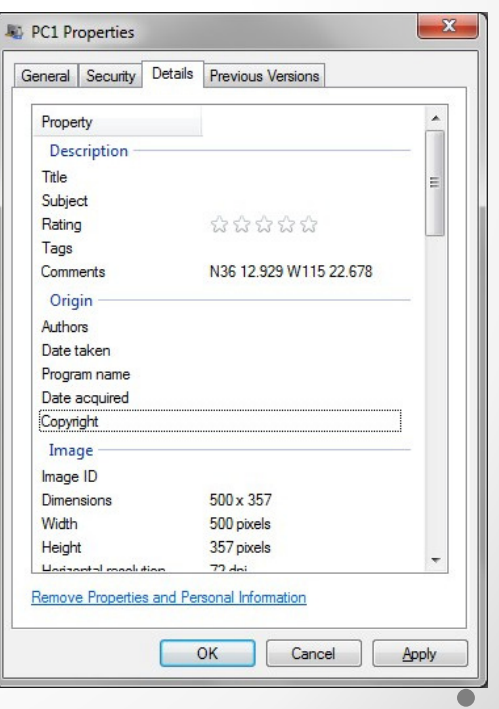

- • Codes & Ciphers:
	- o Morse code.
	- o Braille.
	- o Character codes.
	- o Shift or substitution codes – Caesar, ROT 13, Playfair, Vigenère, etc.
	- o ASCII, Hexidecimal, Binary, Octal, Base64, etc.
	- o Bar Codes QR Codes, Postal Zip Codes, Scan Codes, etc.
	- o Color Codes.

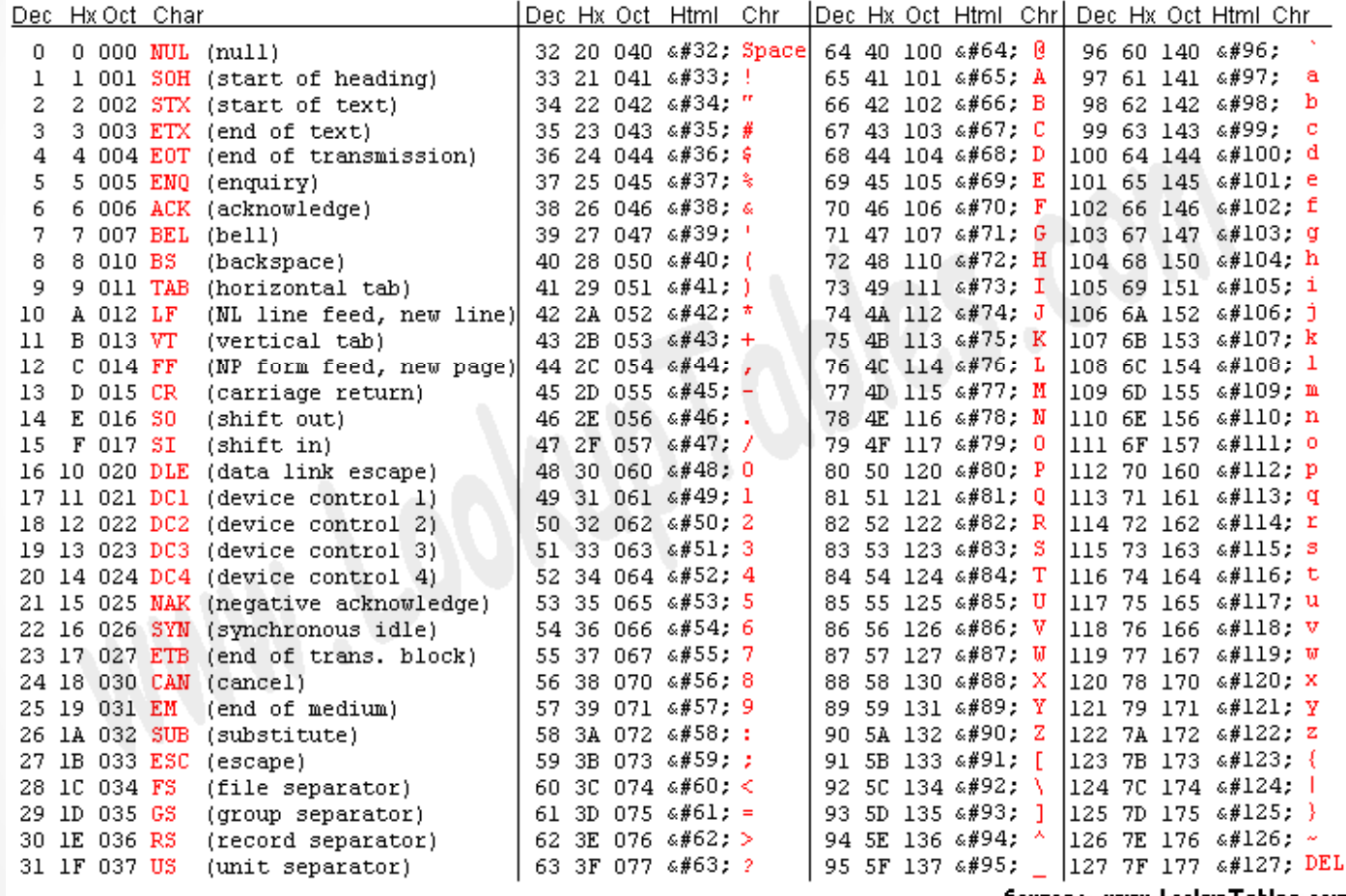

Source: www.LookupTables.com

- • Binary, Hexidecimal, Base64, etc.:
	- o N36 03.278 W115 24.991
		- Decimal:
			- o 78 51 54 32 48 51 46 50 55 56 32 87 49 49 53 32 50 52 46 57 57 49
		- Hexidecimal:
			- o 4E 33 36 20 30 33 2E 32 37 38 20 57 31 31 35 20 32 34 2E 39 39 31
	- o North Thirty Six Degrees Zero Three Dot Two Seven Eight West One One Five Twenty Four Dot Nine Ninety One
		- Decimal:
			- o 78 111 114 116 104 32 84 104 105 114 116 121 32 83 105 120 32 68 101 103 114 101 101 115 32 90 101 114 111 32 84 104 114 101 101 32 68 111 116 32 84 119 111 32 83 101 118 101 110 32 69 105 103 104 116 32 87 101 115 116 32 79 110 101 32 79 110 101 32 70 105 118 101 32 84 119 101 110 116 121 32 70 111 117 114 32 68 111 116 32 78 105 110 101 32 78 105 110 101 116 121 32 79 110 101
		- Hexidecimal:
			- o 4E 6F 72 74 68 20 54 68 69 72 74 79 20 53 69 78 20 44 65 67 72 65 65 73 20 5A 65 72 6F 20 54 68 72 65 65 20 44 6F 74 20 54 77 6F 20 53 65 76 65 6E 20 45 69 67 68 74 20 57 65 73 74 20 4F 6E 65 20 4F 6E 65 20 46 69 76 65 20 54 77 65 6E 74 79 20 46 6F 75 72 20 44 6F 74 20 4E 69 6E 65 20 4E 69 6E 65 74 79 20 4F 6E 65

• Fonts:

o North Thirty Six Degrees Zero Three Dot Two Seven Eight West One One Five Twenty Four Dot Nine Ninety One

### o Wingdings:

• &□□◆*※* ※≈米□◆⊠ ◆米⊠ ◈M ½□M M ◆ ←M □□ ※≈□M M - - 

 - - 

 

### o SyMusic

• ((|) •)  $\cdot$  Go: 40p mpps Degrees ero One One Two Seven Algebra C: Go  $\circ$  One The Union Twenty  $\circ$  One  $\circ$  One  $\circ$  One  $\circ$  One  $\circ$  One  $\circ$  One  $\circ$  One  $\circ$  One  $\circ$  One  $\circ$  One  $\circ$  One  $\circ$  One  $\circ$  One  $\circ$  One  $\circ$  On

- $\bullet$  Bar Codes:
	- o QR Codes Can display text, a link to a webpage, send an email, or a text message. Best to have a Smart phone application that reads these in the field.
	- o PDF format Can be used to hide text such as this.
	- o Postal Code As seen on envelopes for zip codes. Limited to numbers.
	- o ISBN Codes International Standard Book Number - The ones used for books. Limited to 9 or 13 digits.

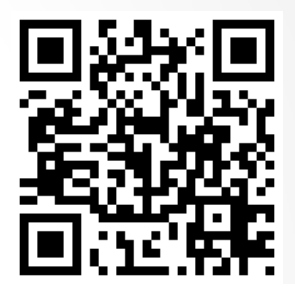

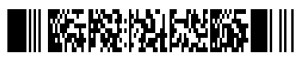

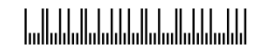

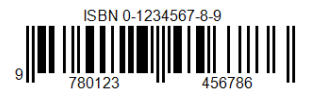

- • Lists:
	- o Music.
	- o TV Series.
	- o Movies.
	- o States & Countries.
	- o Books.
- Internet searches.
- Watching the shows or listening to the music.

- Word, Logic and Math Puzzles:
	- o Converting words to numbers.
	- o Solving Logic questions to find numbers for puzzles.
	- o Doing simple to complex math equations.
	- o Geometry puzzles  $\sim$ Areas, Triangles, etc.
	- o Sudoku.
	- o Crossword.
	- o "Find a Word".
	- o Mazes.

- • Some links to help you out:
	- o Puzzle Solving Caches:
		- NorCal Puzzle Solving Lesson 1: Strategy http://coord.info/GC2GXZK
		- How Do I Solve All These &#\$@! Puzzle Caches <u>http://coord.info/GC25WQJ</u>
		- Puzzle Solving 101 Lesson 1: Strategy <u>http://coord.info/GCYXZ1</u>
	- o Cipher Links:
		- Cipher Tools http://rumkin.com/tools/cipher/
		- Translator Binary, Hex, Base64, http://home2.paulschou.net/tools/xlate/
		- Purple Hell Riddle Tools http://www.purplehell.com/riddletools/
	- o Bar Code Readers:
		- Clear Image http://online-barcode-reader.inliteresearch.com/
	- o Fizzy Calc http://www.fizzymagic.net/Geocaching/FizzyCalc/

• Questions on Puzzle Caches?

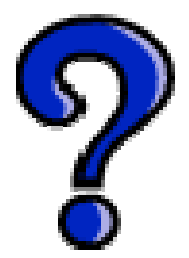